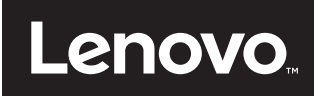

## **Manual do utilizador**

# **35,5 cm / 14" Notebook**

## *<u>Índice</u>*

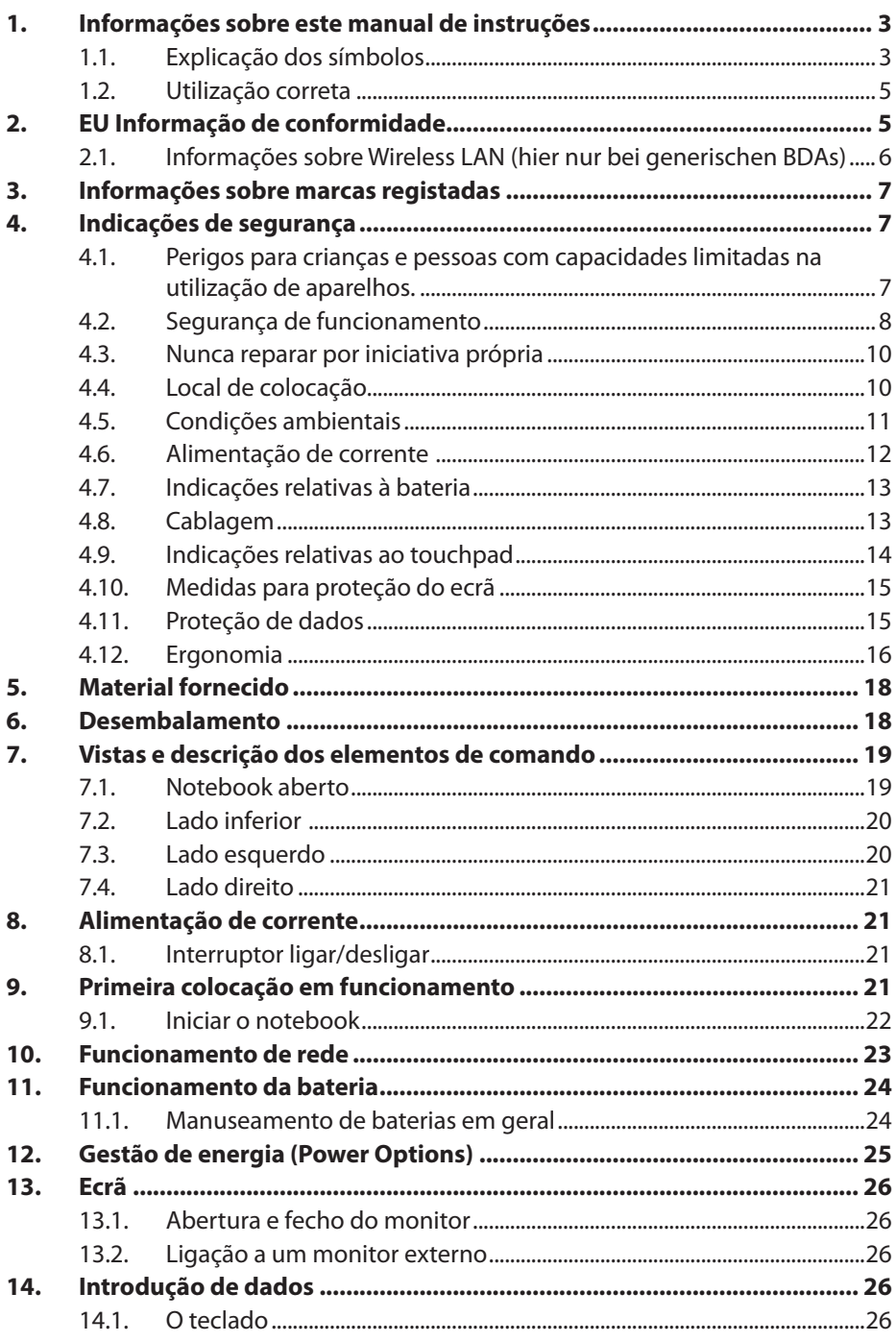

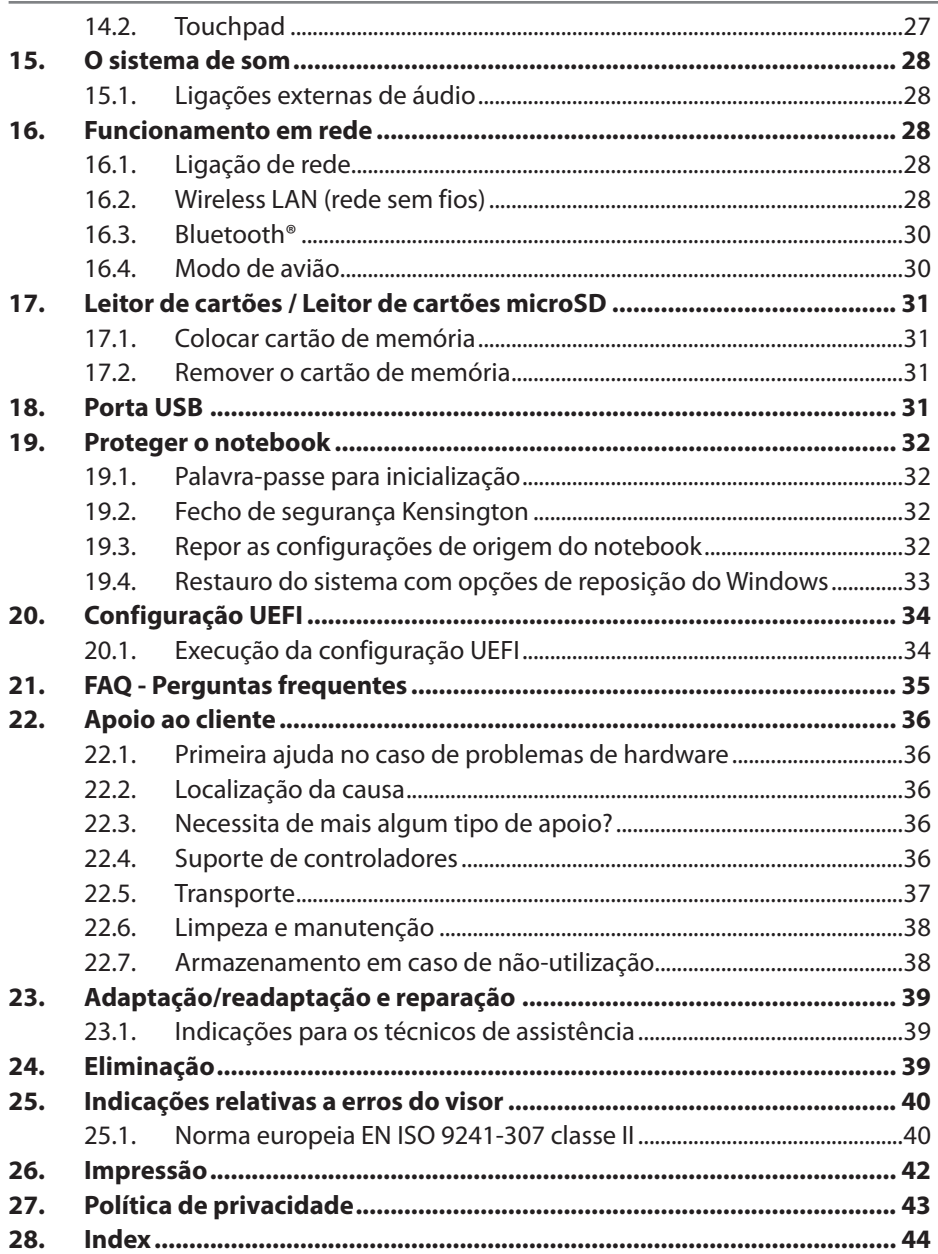

## 1. Informações sobre este manual de instruções

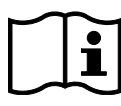

Muito obrigado por ter optado pelo nosso produto. Desejamos que o aparelho lhe proporcione muita satisfação.

Antes da colocação em funcionamento, leia atentamente as indicações de segurança e todo o manual. Tenha em atenção os avisos contidos no aparelho e no manual de instruções.

Tenha o manual de instruções sempre à mão. Se vender ou ceder este aparelho a terceiros, entregue impreterivelmente este manual de instruções, pois ele é uma parte integrante do produto.

### 1.1. Explicação dos símbolos

Se um segmento de texto estiver assinalado com um dos seguintes símbolos de aviso, o perigo descrito no texto terá de ser evitado para prevenir as possíveis consequências aí descritas.

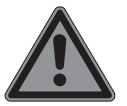

### **PERIGO!**

Aviso de perigo de vida iminente!

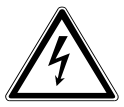

### **AVISO!**

Aviso de perigo de choque elétrico!

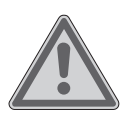

#### **ATENÇÃO!**

Aviso de possível perigo de vida e/ou ferimentos graves irreversíveis!

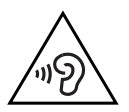

**ATENÇÃO!** Aviso de perigo devido a nível elevado de ruído!

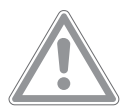

**CUIDADO!** Aviso de possíveis ferimentos médios e/ou ligeiros!

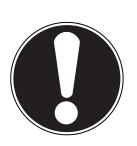

#### **AVISO!** Preste atenção às indicações para evitar danos materiais!

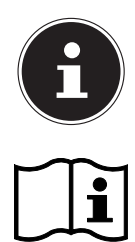

Informações adicionais sobre a utilização do aparelho!

Prestar atenção às indicações no manual de instruções!

- Ponto de enumeração/informação acerca de eventos durante a operação.
- ` Instrução de manuseamento a ser executada

Declaração de conformidade (ver capítulo "Declaração de conformidade"): Os produtos identificados com este símbolo cumprem os requisitos das diretivas CE.

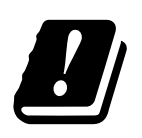

 $\blacksquare$ 

∈

Devido à faixa de frequência de 5 GHz da solução Wireless LAN utilizada, a utilização nos países da UE só é permitida no interior de edifícios.

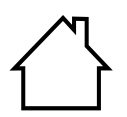

#### **Utilização em espaços interiores**

Os aparelhos com este símbolo são adequados apenas para utilização em espaços interiores.

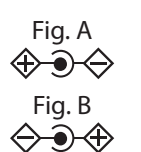

#### **Identificação de polaridade**

Nos aparelhos com conetores ocos, estes símbolos identificam a polaridade do conector. Existem duas variantes de polaridade, ou interior positivo e exterior negativo (fig. A) ou interior negativo e exterior positivo (fig. B).

Símbolo de corrente contínua

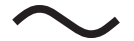

Símbolo de corrente alternada

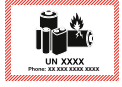

Este símbolo indica que a embalagem e/ou o aparelho contém pilhas de lítio ou baterias.

### 1.2. Utilização correta

Este aparelho destina-se à utilização, à gestão e ao processamento de documentos eletrónicos e de conteúdos multimédia, bem como à comunicação digital. O aparelho destina-se apenas ao uso privado e não comercial/industrial.

Tenha em atenção que, em caso de uma utilização incorreta, a garantia extingue-se:

- Não efetue montagens no aparelho sem o nosso consentimento e não utilize aparelhos adicionais não autorizados ou não fornecidos por nós.
- Utilize apenas peças de substituição e acessórios fornecidos por nós.
- Observe todas as informações neste manual de utilização, especialmente as indicações de segurança. Qualquer outra utilização é considerada incorreta e pode causar danos materiais ou ferimentos.
- Não utilize o aparelho sob condições ambientais extremas.

## 2. EU Informação de conformidade

Com o presente Lenovo declara, que este aparelho se encontra em conformidade com os requisitos básicos e todas as restantes disposições pertinentes:

- Diretiva RE 2014/53/UE
- Diretiva Ecodesign 2009/125/CE (e regulamento relativo à conceção ecológica 2019/1782)
- Diretiva RoHS 2011/65/UE

A declaração UE de conformidade completa pode ser descarregada em www..com/ conformity.

Se o seu aparelho funcionar com uma ligação de rede na banda de frequências de 5 GHz da solução Wireless LAN instalada, a sua utilização nos países da UE (ver tabela) é permitida apenas no interior de edifícios.

Respeite sempre a situação legal correspondente no país de utilização.

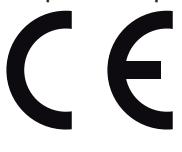

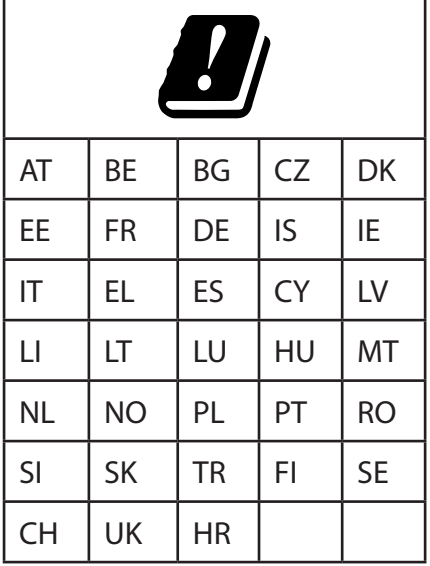

AT = Áustria, BE = Bélgica, CZ = República Checa, DK = Dinamarca, EE = Estónia, FR = França, DE = Alemanha, IS = Islândia, IE = Irlanda, IT = Itália, EL = Grécia, ES = Espanha, CY = Chipre, LV = Letónia, LT = Lituânia, LU = Luxemburgo, HU = Hungria, MT = Malta, NL = Países Baixos, NO = Noruega, PL = Polónia, PT = Portugal, RO = Roménia, SI = Eslovénia, SK = Eslováquia, TR = Turquia, FI = Finlândia, SE = Suécia, CH = Suíça, UK = Reino Unido, HR = Croácia

#### 2.1. Informações sobre Wireless LAN

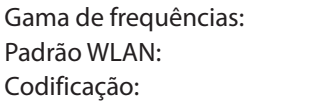

2,4 GHz/5 GHz 802.11 a/b/g/n/ac WEP/WPA/WPA2

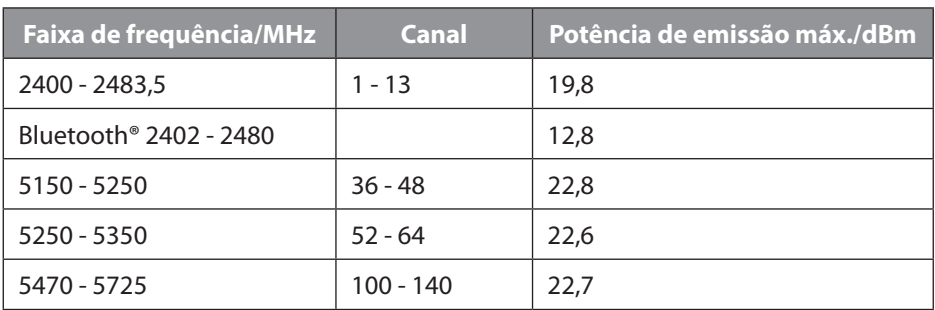

## 3. Informações sobre marcas registadas

Marcas registadas: Windows® é uma marca registada da empresa Microsoft®. Intel®, o logótipo Intel®, Intel Inside®, Intel Core®, Ultrabook™ e Core Inside® são marcas da Intel® Corporation nos EUA e outros países.

O logótipo HDMI e High-Definition Multimedia Interface são marcas registadas da HDMI Licensing LLC.

A marca nominativa Bluetooth® e os logótipos são marcas comerciais registadas da Bluetooth SIG, Inc. e são usados sob licença pela .

A marca nominativa USB™ e os logótipos são marcas comerciais registadas da USB Implementers Forum, Inc. e são usados sob licença pela .

As restantes marcas são propriedade dos seus respetivos proprietários.

## 4. Indicações de segurança

#### 4.1. Perigos para crianças e pessoas com capacidades limitadas na utilização de aparelhos.

Este aparelho pode ser utilizado por crianças a partir dos 8 anos, bem como por pessoas com capacidades físicas, sensoriais ou mentais limitadas ou com falta de experiência e conhecimento, se estiverem sob vigilância ou tiverem sido instruídas relativamente à utilização segura do mesmo e compreenderem os riscos daí resultantes.

- As crianças devem estar sob supervisão, para garantir que não brincam com o aparelho.
- A limpeza e a manutenção não podem ser realizadas por crianças sem supervisão.
- Guarde o aparelho e os acessórios num local fora do alcance das crianças.

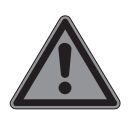

## **PERIGO!**

#### **Risco de asfixia!**

O material de embalagem não é nenhum brinquedo! As embalagens plásticas podem ser engolidas ou utilizadas de forma incorreta, pelo que existe risco de asfixia!

` Mantenha o material da embalagem afastado das crianças, como, por exemplo, as películas.

### **Lesões auditivas!**

**AVISO!**

Volume demasiado elevado na utilização de auscultadores e a alteração das configurações básicas do equalizador, dos controladores, do software ou do sistema operativo criam pressão acústica elevada e podem causar perda de audição.

- $\triangleright$  Antes da reprodução, regule o volume para o mínimo.
- ` Inicie a reprodução e aumente o volume até um nível que seja confortável para si.

### 4.2. Segurança de funcionamento

Leia atentamente este capítulo e cumpra todas as indicações apresentadas. Desta forma, garantirá um funcionamento seguro e uma vida útil longa do seu notebook.

#### **Os líquidos infiltrados podem prejudicar a segurança elétrica.**

- ` Não exponha o aparelho a gotas ou salpicos de água e não coloque recipientes com líquidos - como por ex., vasos – sobre o aparelho nem nas suas imediações.
- $\triangleright$  Não derrame líquidos no aparelho.
- $\triangleright$  Certifique-se de que as tomadas de eletricidade jamais entram em contacto com a água para evitar danos. Porém, se tal acontecer, as tomadas têm de ser impreterivelmente secas antes da próxima utilização.

#### **Em caso de caixas/ fonte de alimentação / bateria abertas, existe o perigo de choque elétrico ou incêndio.**

- ` Nunca abra a caixa do aparelho, da bateria ou do adaptador de rede!
- ` Nunca opere o aparelho com a caixa aberta.
- ` Nunca manipule a fonte de alimentação nem as peças condutoras de corrente!

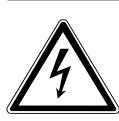

### **Choque elétrico!**

**AVISO!**

Com a fonte de alimentação aberta existe perigo de choque elétrico ou incêndio!

- ` Nunca abra a caixa do aparelh ou do adaptador de rede!
- ` Nunca utilize o aparelho com a caixa aberta.
- ` Nunca manipule a fonte de alimentação ou as peças condutoras!

#### **As ranhuras e as aberturas do aparelho servem para a ventilação.**

- ` Não tape estas aberturas, caso contrário poderá ocorrer um sobreaquecimento ou até mesmo um incêndio.
- ` Não insira objetos no interior do aparelho pelas ranhuras e aberturas. Isso poderia causar um curto-circuito elétrico, um choque elétrico ou mesmo um incêndio, o que teria como consequência a danificação do seu aparelho.

#### **Desligue imediatamente o aparelho, ou nem sequer o ligue e dirija-se ao serviço de apoio ao cliente, se:**

- ouvir ruídos estranhos provenientes da fonte de alimentação ou do notebook ou detetar fumo no notebook ou na fonte de alimentação.
- o adaptador de rede ou os cabos de rede e fichas a ele ligados estiverem queimados ou danificados.
- ` Mande substituir o cabo de alimentação/adaptador de rede defeituoso por peças originais. Estes não podem ser reparados em caso algum.
- a caixa do aparelho estiver danificada ou tiver havido infiltração de líquidos.
- $\triangleright$  O aparelho deve ser primeiro verificado pelo serviço de apoio ao cliente. Caso contrário, pode acontecer que o aparelho não possa ser usado com segurança. Pode existir perigo de vida devido a descarga elétrica!

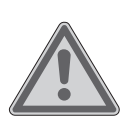

## **ATENÇÃO!**

**Perigo de explosão!**

Perigo de explosão da bateria de iões de lítio integrada.

` Nunca deita o notebook no fogo aberto.

### 4.3. Nunca reparar por iniciativa própria

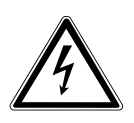

#### **AVISO!**

#### **Risco de choque elétrico!**

Em caso de reparação inadequada, existe perigo de choque elétrico!

- ` Nunca abra a caixa do notebook ou do adaptador de red!
- ` Em caso de avaria, dirija-se ao nosso serviço de assistência técnica ou a uma loja especializada.

### 4.4. Local de colocação

- Devido à tecnologia WLAN de 5 Ghz utilizada, o notebook apenas pode ser utilizado em espaços interiores.
- Não utilize o dispositivo em ambientes potencialmente explosivos. Entre eles contam-se, p. ex., depósitos de combustível, locais de armazenamento de combustível ou ambientes em que os solventes são processados. Este dispositivo também não pode ser usado em zonas com ar carregado de partículas (p. ex., poeira de farinha ou madeira).
- Proteja o seu notebook e todos os aparelhos a este ligados contra humidade, e evite pó, calor e exposição direta à luz solar. O incumprimento destas indicações pode causar avarias ou a danos no notebook.
- Não coloque o seu computador em funcionamento ao ar livre, uma vez que fatores exteriores como chuva, neve, etc. podem danificar o notebook.
- Guarde um metro de distância relativamente a fontes de alta frequência e magnéticas que causem perturbações (televiso-

res, colunas, telemóveis, telefones sem fios, etc.), de forma a evitar avarias no funcionamento e perdas de dados.

- Coloque e opere todos os componentes sobre uma base estável, plana e sem vibrações, de forma a evitar a queda do notebook.
- Não utilize o notebook nem o adaptador de rede por longos períodos em cima das suas pernas ou de outra parte do corpo, porque o calor emitido pela parte inferior pode levar a aquecimentos desagradáveis.

### 4.5. Condições ambientais

- O notebook pode ser utilizado a uma temperatura ambiente de 5 °C a 30 °C e a uma humidade relativa do ar de 20 % - 80 % (sem condensação).
- Quando desligado, o computador notebook pode ser armazenado durante até quatro semanas com 0 °C a 60 °C. No caso de um armazenamento mais prolongado, o computador notebook pode ser armazenado a uma temperatura de 0 °C a 25 °C, sendo recomendado um armazenamento a 20 °C  $\pm$  5 °C.
- Durante trovoadas, retire a ficha de rede e a ficha da antena. Para uma maior segurança, recomendamos a utilização de uma proteção contra sobretensão, de forma a proteger o seu notebook de danos provocados por picos de tensão ou por relâmpagos na rede elétrica.

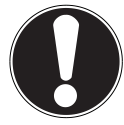

## **AVISO!**

**Risco de danos!** Elevadas oscilações de temperatura ou de humidade podem provocar condensação, formando-se assim humidade dentro do notebook, o que pode causar um curto-circuito elétrico.

` Após o transporte do notebook, aguarde até que este se adapte à temperatura ambiente para proceder à primeira colocação em funcionamento.

### 4.6. Alimentação de corrente

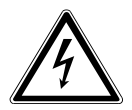

#### **AVISO!**

#### **Risco de choque elétrico!**

No interior do adaptador de rede encontram-se peças condutoras de corrente. Nestes existe, devido a curto- -circuito involuntário, o perigo de um choque elétrico ou de um incêndio!

- ` Não abra a invólucro do adaptador de rede.
- ` Não cubra o adaptador de rede.
- ` Não toque no adaptador de rede com as mãos molhadas.
- A tomada deve encontrar-se sempre perto do notebook e ser de fácil acesso.
- Para interromper a alimentação de energia ao seu notebook (mediante o adaptador de rede), desligue a ficha do adaptador de rede da tomada. Não puxe pelo cabo para evitar danos. Enquanto a fonte de alimentação estiver ligada à rede elétrica, é sempre consumida uma pequena quantidade de corrente.
- Utilize o adaptador de rede apenas em tomadas com ligação à terra de AC 100 - 240 V~ 50/60 Hz. Se não tiver a certeza quanto à alimentação de corrente existente no local da instalação, pergunte à respetiva empresa fornecedora de energia.
- Utilize apenas o adaptador de rede e o cabo de ligação à rede fornecidos.
- Use este notebook e o respetivo adaptador de rede exclusivamente um com o outro.
- Para uma maior segurança, recomendamos a utilização de uma proteção contra sobretensão, de forma a proteger o seu notebook de danos provocados por picos de tensão ou por relâmpagos na rede elétrica.
- Podem ser conectados ao notebook apenas aparelhos que cumpram a norma EN60950 / EN62368-1 "Segurança dos equi-

pamentos da tecnologia de informação" ou a norma EN60065 "Requisitos de segurança - aparelhos eletrónicos áudio, vídeo e semelhantes".

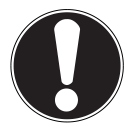

## **AVISO!**

### **Risco de danos!**

Adaptadores de rede inadequados podem provocar danos no aparelho.

 $\triangleright$  Para carregar o aparelho, utilize apenas o adaptador de rede fornecido.

### 4.7. Indicações relativas à bateria

Para prolongar a vida e a capacidade da sua bateria, bem como garantir um funcionamento seguro, siga ainda as seguintes indicações:

- Evite sujidade e o contacto com materiais condutores de eletricidade, bem como com substâncias químicas e produtos de limpeza.
- Para carregar a bateria, utilize apenas o adaptador de rede original fornecido. Certifique-se de que a bateria está completamente descarregada antes de a voltar a carregar (através da indicação ou de sinal sonoro do notebook).
- Caso a bateria esteja instalada de forma fixa, esta não poderá ser substituída pelo próprio utilizador. Neste caso, a bateria deve ser substituída por um técnico de assistência.

### 4.8. Cablagem

- Coloque os cabos de forma que ninguém os possa pisar ou tropeçar neles.
- Não coloque quaisquer objetos em cima dos cabos, uma vez que estes podem sofrer danos.
- Ligue os aparelhos periféricos, como o teclado, rato, monitor, etc., apenas quando o notebook estiver desligado para prevenir avarias no próprio computador ou nos outros aparelhos. Alguns aparelhos podem também ser conectados durante o funcionamento. Este é o caso na maior parte dos aparelhos

com entrada USB. Em todo o caso, deve cumprir as indicações do respetivo manual de instruções.

- Guarde um metro de distância relativamente a fontes de alta frequência e magnéticas que causem perturbações (televisores, colunas, telemóveis, telefones sem fios, etc.), de forma a evitar avarias no funcionamento e perdas de dados.
- Tenha em atenção que a ligação a este notebook apenas pode ser efetuada com cabos blindados com comprimento inferior a 3 metros para as interfaces externas.
- Não substitua os cabos fornecidos por outros. Utilize apenas os cabos fornecidos, porque estes foram examinados exaustivamente nos nossos laboratórios.
- Para a ligação dos seus aparelhos periféricos, utilize também apenas os cabos de conexão fornecidos juntamente com os aparelhos.
- Certifique-se de que todos os cabos de ligação estão conectados a todos os aparelhos periféricos correspondentes, evitando assim interferências. Retire os cabos que não são necessários.
- Remova todos os cabos desnecessários do seu notebook, de modo a evitar possíveis falhas.

### 4.9. Indicações relativas ao touchpad

#### **AVISO! Risco de danos!**

O touchpad é um dispositivo de introdução extremamente sensível e reage logo a leves toques e a uma pressão mínima.

` Nunca opere o touchpad com muita força ou violência, com isto pode danificar ou destruir o touchpad.

O touchpad é operado com os polegares ou com outros dedos e reage à energia emitida pela pele. Pó ou gordura sobre o Touchpad prejudicam a sua sensibilidade.

• Não utilize esferográficas ou outros aparelhos, uma vez que

podem causar avarias no seu touchpad.

• Remova o pó ou a gordura da superfície do touchpad com um pano seco, macio e que não deixe pelo.

### 4.10. Medidas para proteção do ecrã

O ecrã é o componente mais sensível do notebook porque é constituído por vidro fino.

#### **O ecrã pode ser danificado se for muito forçado.**

- Não deixe cair objetos no ecrã.
- Não coloque objetos em cima do aparelho.
- Não toque no aparelho com objetos pontiagudos.
- Nunca levante o aparelho pelo ecrã, sob pena de as dobradiças se partirem.
- Evite o contacto entre o ecrã e objetos duros (p. ex., botões, braceletes de relógios).
- Não risque o ecrã com as unhas ou com objetos duros.
- Não abra o ecrã a mais de 120º. Se este valor for excedido, a caixa ou o aparelho pode sofrer danos. Segure sempre o ecrã firmemente pelo centro ao abrir, posicionar e fechar.
- Existe perigo de ferimentos se o ecrã se partir. Caso isto aconteça, apanhe as peças partidas com luvas protetoras e envie- -as ao seu serviço de assistência técnica, para que sejam corretamente eliminadas. De seguida, lave as mãos com sabão, uma vez que não se pode excluir que tenha havido o contacto com produtos químicos.

### 4.11.Proteção de dados

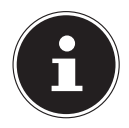

Após cada atualização dos seus dados, efetue cópias de segurança em suportes de memória externos. A reclamação de indemnizações por perdas de dados e danos daí resultantes está excluída.

#### 4.12. Ergonomia

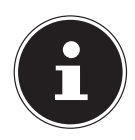

Evite encandeamentos, reflexos e contrastes claro/escuro demasiados fortes para proteger os seus olhos.

O notebook não deverá estar na proximidade de uma janela, porque estes locais são os mais iluminados pela luz do dia. Esta claridade dificulta a adaptação dos olhos à escuridão do monitor. O notebook deve estar sempre posicionado paralelamente a uma janela.

Não é correto colocar o aparelho de costas para uma janela, visto que não se pode evitar o reflexo da janela clara no monitor. Também não é correto colocar o aparelho de frente para uma janela, visto que o contraste entre o monitor escuro e a claridade do exterior pode causar dificuldades de adaptação dos olhos e um desconforto subsequente.

A posição paralela deve também ser mantida relativamente a iluminação artificial. Isto significa que se aplicam os mesmos critérios e motivos se o espaço de trabalho estiver iluminado com luz artificial. Caso não seja possível posicionar o monitor conforme descrito, os encadeamentos, reflexos, contrastes claro/escuro podem ser evitados se o monitor for colocado corretamente (girando e inclinando-o). Em muitos casos, as condições podem ser melhoradas se forem colocadas venezianas ou estores nas janelas, biombos ou alterando a iluminação da sala.

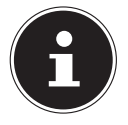

Para evitar tensões e cansaço, faça intervalos regulares enquanto trabalha com o seu notebook.

Permanecer sentado durante muito tempo sem mudar de posição pode causar desconforto. Para minimizar os riscos de dores ou problemas físicos, é muito importante manter uma postura correta.

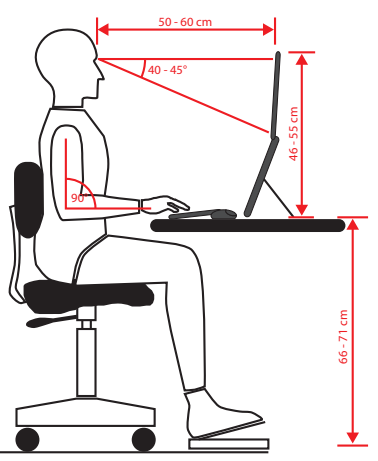

- **Aspetos gerais** Mude frequentemente de posição (aprox. a cada 20 a 30 minutos) e faça intervalos regulares para evitar o cansaço.
- **Costas** Enquanto estiver sentado no local de trabalho, as costas têm de estar apoiadas pelo encosto da cadeira colocado na vertical ou inclinado ligeiramente para trás.
- **Braços** Os braços e os cotovelos devem estar descontraídos e relaxados. Os cotovelos devem encontrar-se perto do corpo. Mantenha os antebraços e as mãos mais ou menos paralelamente ao chão.
- **Pulsos** Durante a utilização do teclado, do rato ou da trackball, os pulsos devem estar esticados o máximo possível, não devendo exceder um ângulo de 10°. Certifique-se de que os pulsos não assentam diretamente na borda da mesa.
- **Pernas** As coxas devem estar na horizontal ou ligeiramente inclinadas para baixo. As pernas devem formar um ângulo de cerca de 90º com as coxas. Os pés devem pousar completamente no chão. Se necessário, utilize um apoio de pés, mas primeiro certifique-se de que a altura da cadeira está bem ajustada.
- **Cabeça** A cabeça deve estar direita ou apenas ligeiramente inclinada para a frente. Não trabalhe com a cabeça ou o tronco torcidos. Durante o trabalho, o bordo superior do monitor deve encontrar-se à altura dos olhos ou ligeiramente abaixo.

A distância entre o monitor e o operador depende dos respetivos requisitos. As distâncias entre 50 e 70 cm são utilizadas com frequência.

## 5. Material fornecido

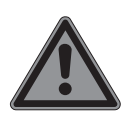

#### **PERIGO! Risco de asfixia!**

O material de embalagem não é nenhum brinquedo! As embalagens plásticas podem ser engolidas ou utilizadas de forma incorreta, pelo que existe risco de asfixia!

- ` Mantenha o material da embalagem afastado das crianças, como, por exemplo, as películas
- ` Verifique se o volume de fornecimento está completo, caso contrário, informe- -nos dentro de 14 dias após a compra.
- ` Em caso de danos também deve contactar o nosso serviço de assistência.

Juntamente com o seu produto, recebeu:

- Notebook com bateria
- Fonte de alimentação externa com cabo de ligação com cabo de conexão
- Manual do utilizador
- Documentos de garantia

## 6. Desembalamento

- ` Antes do desembalamento deve escolher um local adequado para a instalação.
- ` Remova o material de embalagem por completo.
- $\triangleright$  Guarde bem o material de embalagem e utilize exclusivamente este material para transportar o notebook.

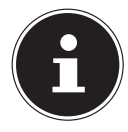

Nas superfícies, encontram-se películas de proteção para proteger o aparelho contra riscos durante a produção e o transporte. Retire todas as películas, depois de ter colocado o aparelho corretamente e antes de colocá-lo em funcionamento.

### 7. Vistas e descrição dos elementos de comando

#### 7.1. Notebook aberto

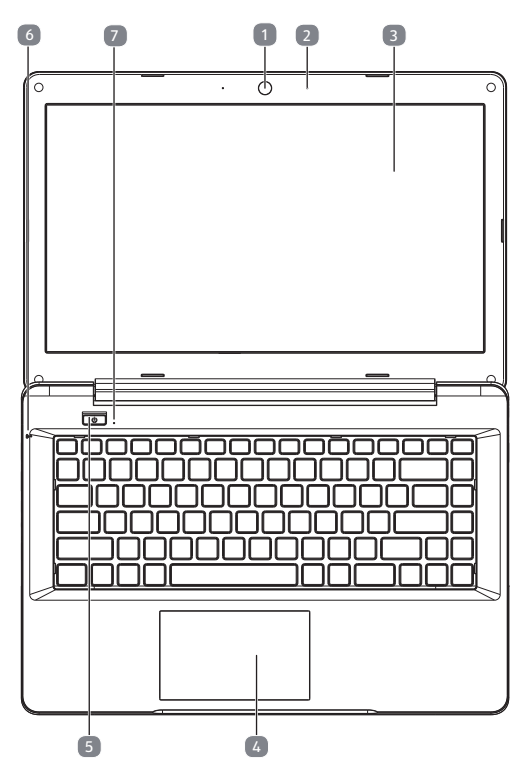

(imagen semelhante)

- Webcam
- Microfone
- Ecrã
- Touchpad
- Interruptor liga/desliga
- **LED de carga**: aceso quando o adaptador está ligado
- **Indicação de operação**: aceso quando o notebook está ligado e pisca quando o notebook está em modo de standby

#### 7.2. Lado inferior

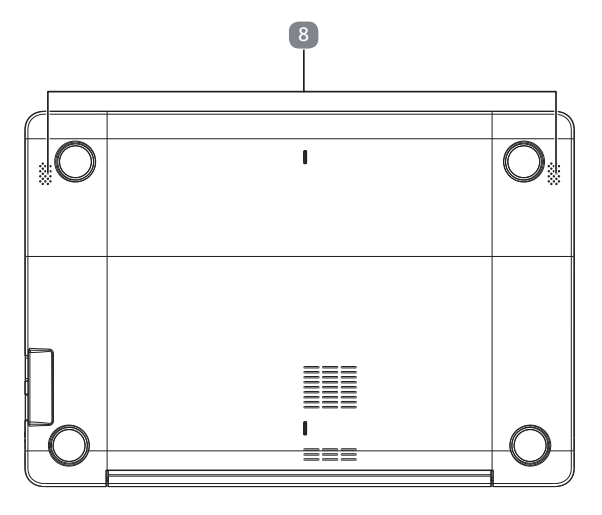

(imagen semelhante)

Alto-falante

#### 7.3. Lado esquerdo

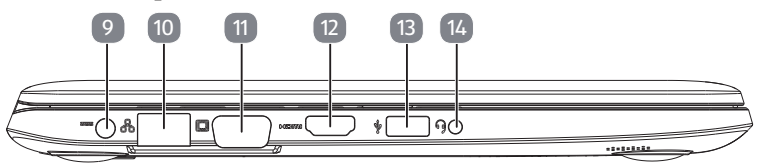

(imagen semelhante)

- Conector do adaptador de rede
- Cabo de Rede (RJ-45)
- Ligação monitor externo VGA Porta
- Conector HDMI
- Porta USB 3.2 (tipo A)
- Conector áudio combo (entrada mic. & saída áudio)

# 7.4. Lado direito

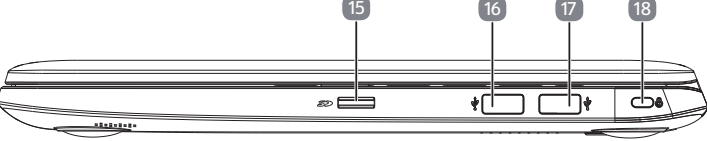

(imagen semelhante)

- **15** Ranhura de cartão microSD
- **16** Porta USB 2.0
- **17** Porta USB 3.2 (tipo A)
- **18** Abertura para bloqueio Kensington®

## 8. Alimentação de corrente

#### 8.1. Interruptor ligar/desligar

` Levante a tampa do notebook e pressione brevemente o interruptor de ligar/ desligar para ligar ou desligar o computador.

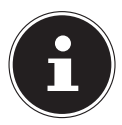

Em caso de não ser possível desligar o notebook através do software, mantenha o interruptor de ligar/desligar premido durante aprox. 10 segundos.

Não desligue o notebook durante o acesso ao disco rígido. Caso contrário, poderá perder dados. Para a proteção do disco rígido, deverá aguardar no mínimo 5 segundos antes de voltar a ligar o notebook, depois de o ter desligado.

## 9. Primeira colocação em funcionamento

Para operar o seu notebook em segurança e garantir uma vida útil prolongada, deverá ler o capítulo "Segurança de funcionamento" no início deste manual de instruções. O computador já tem tudo completamente pré-instalado para que não tenha de instalar qualquer controlador e possa começar imediatamente.

- $\blacktriangleright$  Ligue o adaptador de rede fornecido ao notebook. Ligue o cabo de rede ao adaptador e ligue-o a uma ficha.
- $\triangleright$  Com o indicador e o polegar, ajuste o monitor na posição desejada. O monitor não deve ser aberto mais de 120º. Segure sempre o monitor firmemente pelo centro ao abrir, posicionar e fechar. Caso contrário, o ecrã pode ser danificado. Nunca tente usar a força para o abrir.

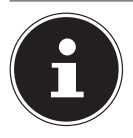

Na primeira colocação em funcionamento do seu notebook, certifique- -se de que a fonte de alimentação está ligada.

` Ligue o notebook, acionando o interruptor de ligar/desligar. O seu notebook iniciar-se-á e percorrerá várias fases.

Durante o processo de instalação tem de aceitar os termos de utilização, de modo a poder usar o sistema operativo. Deve ter à mão as informações de acesso à sua rede WLAN ou à sua caixa de e-mail, caso a queira configurar já nesta fase.

O sistema operativo é carregado a partir do disco rígido. Na primeira configuração, o processo de carregamento demora mais algum tempo. O sistema operativo só está instalado depois de terem sido inseridos todos os dados necessários. O sistema operativo está completamente carregado quando for exibido o ecrã de início do Windows®.

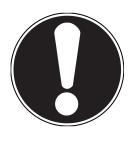

## **AVISO!**

#### **Perda de dados!**

A primeira instalação pode levar alguns minutos. Durante a primeira instalação não desligue o notebook da corrente e não o desligue. Isto poderá influenciar negativamente a instalação.

` Desligue o notebook apenas quando a instalação tiver sido concluída com sucesso e surgir o ecrã inicial.

#### 9.1. Iniciar o notebook

- ` Abra o monitor conforme descrito e acione o interruptor de ligar/desligar.
- $\triangleright$  Siga as seguintes instruções no ecrã. As caixas de diálogo individuais explicam os passos a seguir.

O processo de saudação guia-o através de vários ecrãs e caixas de diálogo.

- ` Selecione a língua pretendida e as configurações de país correspondentes.
- ` Ligue-se à internet, caso já disponha de uma ligação à internet configurada.

Se optar por saltar este ponto, tem a possibilidade de estabelecer posteriormente a ligação à Internet através do ambiente de trabalho do Windows<sup>®</sup>.

Se já tiver configurado uma ligação à Internet, poderá iniciar agora a sessão no seu aparelho com uma conta Microsoft.

A Microsoft Store oferece-lhe a possibilidade de, p. ex., adquirir novas aplicações ou atualizar aplicações já instaladas.

Se iniciar sessão com uma conta local, poderá iniciar a sessão com uma conta Microsoft a qualquer altura.

#### **Contrato de licença**

Leia atentamente o contrato de licença. Este contém indicações legais importantes relativamente à utilização do seu produto de software. Para visualizar o texto completo, deverá mover com o rato a barra de navegação para baixo, até chegar ao fim do documento. Aceita o contrato, clicando no botão com a opção **Aceitar**. Só isto o autoriza a utilizar o produto de acordo com as condições.

As janelas animadas seguintes são simplesmente informações sobre o funcionamento do novo sistema operativo Windows®.

Não podem ser feitas quaisquer introduções durante a animação. Após o processo de registo, surge o ambiente de trabalho do Windows<sup>®</sup>.

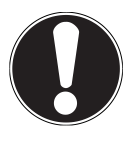

### **AVISO!**

#### **Perda de dados!**

O Windows® poderá proceder a atualizações e configurações de dados nos primeiros dias após a primeira instalação (p. ex., através de novas atualizações), o que pode levar a atrasos no encerramento e no início do notebook.

 $\triangleright$  Não desligue o notebook prematuramente por isso. Isto poderá influenciar negativamente a instalação.

## 10. Funcionamento de rede

O seu notebook é fornecido com um adaptador de rede universal para corrente alternada, que se ajusta automaticamente à fonte de corrente disponível. São suportados os seguintes valores: AC 100 - 240V~ 50/60 Hz.Tenha atenção às indicações de segurança relativas à alimentação de corrente nas páginas 12 e seguintes. O adaptador alimenta o notebook com corrente carrega também a bateria. A sua bateria também é carregada se estiver a trabalhar no notebook com o adaptador de rede ligado. O adaptador de rede também consome corrente se o notebook não estiver ligado ao adaptador de rede. Retire o conector do adaptador de rede da tomada se este não estiver ligado ao notebook, ou desligue.

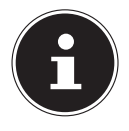

Use este notebook e o respetivo adaptador de rede exclusivamente um com o outro.

## 11. Funcionamento da bateria

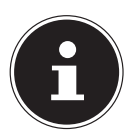

Carregue e descarregue completamente a nova bateria duas ou três vezes consecutivas, de modo a que esta atinja o máximo da sua capacidade! As baterias armazenam energia nas suas células e voltam a emiti-la sempre que necessário.

#### 11.1. Manuseamento de baterias em geral

Ao manusear baterias, é importante ter em consideração uma utilização e um carregamento adequados para que a capacidade da bateria seja aproveitada e a sua vida útil preservada ao máximo. A temperatura de carregamento ideal é de aproximadamente 20° C. Tenha também em atenção as indicações de segurança.

- ` Uma vez por mês, execute um ciclo de descarregamento e carregamento completo. Depois, armazene o dispositivo com cerca de 50 % da capacidade da bateria. Desta forma, estará a evitar que a bateria seja totalmente descarregada e danificada a longo prazo/deixe de poder ser carregada.
- $\triangleright$  O aparelho não deve ser carregado(a) sem supervisão.
- ` Durante o carregamento, o aparelho não deve ser posicionado(a) sobre materiais sensíveis nem facilmente inflamáveis.
- ` Não cubra o notebook enquanto a bateria carrega.

#### 11.1.1. Carregar a bateria

A bateria carrega através do adaptador de rede. Quando o adaptador de rede estiver conectado, a bateria carrega automaticamente mesmo se o notebook estiver desligado. Um carregamento completo com o notebook desligado demora algumas horas. Se o notebook estiver ligado, o processo de carga demora bastante mais tempo.

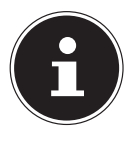

O processo de carga é interrompido se a temperatura ou tensão da bateria forem demasiado elevadas. Clicando com o botão esquerdo do rato no símbolo da bateria na barra de tarefas pode visualizar o estado da bateria e, se necessário, aceder à Ajuda do Windows através da tecla **F1**.

#### 11.1.2. Descarga da bateria

Utilize o notebook com a energia da bateria até que esta se desligue automaticamente devido a carga reduzida.

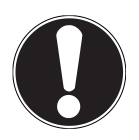

#### **AVISO! Perda de dados!**

Pode ocorrer uma perda de dados se houver uma falha

súbita de energia.

` Lembre-se de criar atempadamente cópias de segurança dos seus ficheiros para evitar eventuais perdas de dado.

#### 11.1.3. Autonomia da bateria

A duração da bateria varia de acordo com o ajuste das funções de economia de energia. Para além disso, o seu notebook necessita de uma maior potência na execução de determinadas aplicações, como, p. ex.

A autonomia da bateria diminui se o notebook tiver uma elevada utilização do processador ou dos componentes gráficos durante um longo período de tempo. Tal pode suceder ao reproduzir representações gráficas complexas, vídeos, processamento gráfico ou de música.

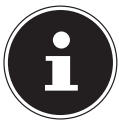

Se ignorar o sinal de aviso de carga reduzida da bateria, o seu notebook desligar-se-á. .

## 12. Gestão de energia (Power Options)

O seu notebook dispõe de funções de energia e de poupança de energia que poderá utilizar para maximizar a duração da bateria e minimizar os custos totais de funcionamento.

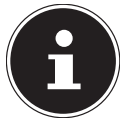

Se necessitar de ajuda sobre a gestão de energia do seu notebook, prima a tecla **F1** para aceder à Ajuda do Windows.

#### 12.1.1. Dicas para poupar energia

- Usando as teclas **Fn+F2**, pode passar para o modo de poupança de energia.
- Através das definições nas opções de energia, pode otimizar a gestão energética do seu computador.
- Se não pretender usar o computador durante um período de tempo prolongado, corte sempre o fornecimento de energia para evitar qualquer consumo de energia. Para isso, desligue a ficha de rede.

Graças às funções de gestão energética, o aparelho pode passar para o modo de poupança de energia ou modo de espera durante um certo período de tempo. Para que esta potencial economia de energia possa ser aproveitada, a gestão de energia está pré-ajustada de forma a que o sistema se comporte da seguinte forma em caso de funcionamento com um adaptador de rede:

- desligamento do ecrã após 10 minutos
- passagem para modo de poupança de energia após 30 minutos

e se comporte da seguinte forma em caso de funcionamento a bateria:

- desligamento do ecrã após 5 minutos
- passagem para modo de poupança de energia após 15 minutos

O modo de poupança de energia é desligado premindo o interruptor de ligar/desligar.

## 13. Ecrã

#### 13.1.Abertura e fecho do monitor

O monitor é fechado através da construção especial das suas dobradiças, de forma que não é necessário qualquer bloqueio adicional.

` Para abrir, ajuste o monitor na posição desejada com o polegar e o dedo indicador.

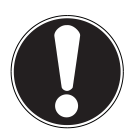

### **AVISO!**

#### **Risco de danos!**

A abertura forçada do visor pode causar danos no aparelho.

- ` Segure sempre o ecrã firmemente pelo centro ao abrir, posicionar e fechar.
- $\triangleright$  Não abra o monitor a mais de 120 $^{\circ}$ .

Poderão ser atribuídas diferentes funções à abertura e ao fecho do monitor através da gestão de energia.

### 13.2. Ligação a um monitor externo

O notebook dispõe de uma tomada VGA e de uma entrada HDMI para um monitor externo.

- ` Desligue o seu notebook corretamente.
- ` Ligue o cabo de sinal do monitor externo (não incluído) à tomada VGA do notebook.
- $\triangleright$  Conecte o monitor externo à corrente e lique-o.
- $\blacktriangleright$  Ligue agora o seu notebook.

## 14. Introdução de dados

### 14.1.O teclado

A dupla atribuição de algumas teclas disponibiliza-lhe a mesma capacidade funcional que o teclado convencional do Windows. Algumas funções são introduzidas com ajuda das teclas **Fn**, típicas dos portáteis.

#### 14.1.1. Combinações específicas de teclas típicas de notebook

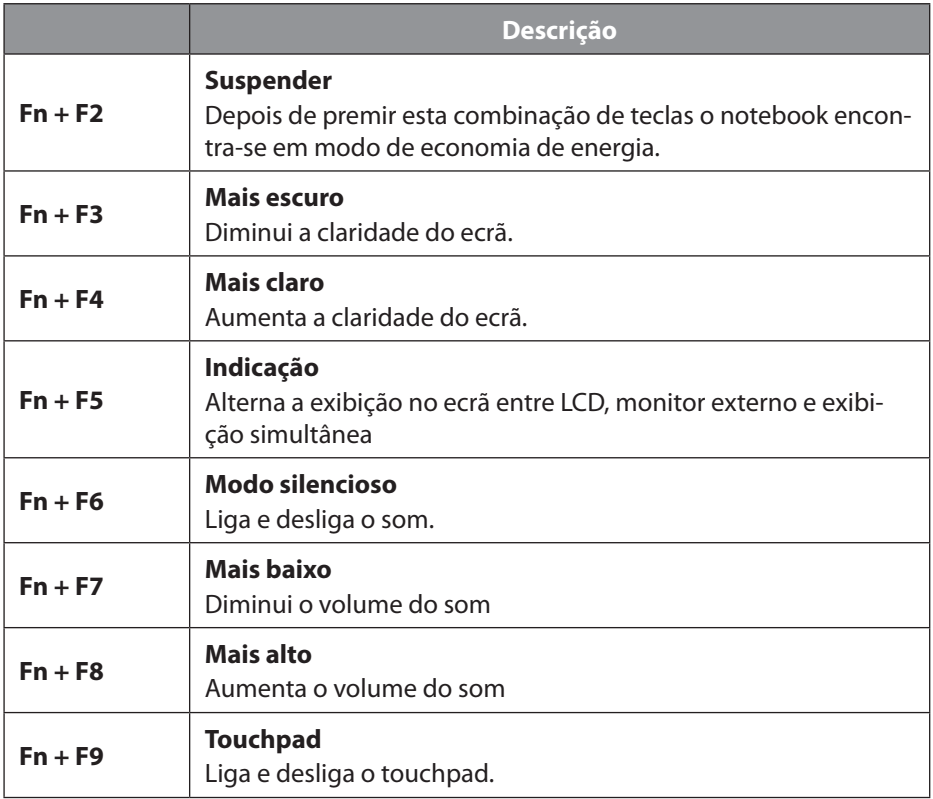

#### 14.2. Touchpad

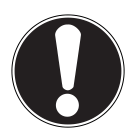

## **INDICAÇÃO!**

### **Risco de danos!**

A utilização de objetos não adequados para comando do aparelho pode danificar o touchpad de forma permanente.

` Não utilize esferográficas ou outros objetos pois estes podem provocar um defeito no seu touchpad.

## 15. O sistema de som

### 15.1. Ligações externas de áudio

A utilização das ligações externas possibilita-lhe a ligação do seu notebook a aparelhos externos.

Com ajuda da combinação de teclas **Fn+F7 / Fn+F8** pode regular o volume. As definições podem ser alteradas com um clique com o botão direito do rato no símbolo de altifalante na barra de tarefas.

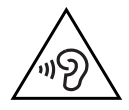

### **AVISO!**

#### **Lesões auditivas!**

Volume demasiado elevado na utilização de auscultadores e a alteração das configurações básicas do equalizador, dos controladores, do software ou do sistema operativo criam pressão acústica elevada e podem causar perda de audição.

- $\blacktriangleright$  Antes da reprodução, regule o volume para o mínimo.
- ` Inicie a reprodução e aumente o volume até um nível que seja confortável para si.

## 16. Funcionamento em rede

## 16.1. Ligação de rede

Ligue uma extremidade à entrada RJ45 (conector modular) na interface do seu notebook e a outra a um outro computador ou hub/switch. Poderá encontrar informações adicionais relativas à rede na ajuda do Windows®.

### 16.2.Wireless LAN (rede sem fios)

Esta função possibilita-lhe criar uma ligação de rede sem fios com uma estação remota correspondente. Leia os requisitos necessários.

A função Wireless LAN é ligada e desligada através do menu do Windows® e está ativada de origem.

#### 16.2.1. Utilização limitada

Desligue impreterivelmente o produto nas seguintes situações:

- em hospitais, clínicas ou outros centros de saúde e em todos os locais nas imediações e aparelhos médicos,
- em todos os locais onde exista perigo de explosão (p. ex. estações de serviço; ambientes poeirentos, p. ex. com poeira de metal),

• em locais onde seja obrigatório desligar aparelhos de comando por rádio, p. ex. em grandes estaleiros de obras ou em locais com trabalhos de detonação.

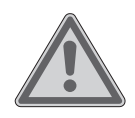

#### **ATENÇÃO! Perigo devido a sinais de rádio e radiação eletromagnética!**

Os sinais de rádio e a radiação eletromagnética podem prejudicar a funcionalidade de aparelhos eletrónicos sensíveis, p. ex. pacemakers ou cardioversores desfibrilhadores implantáveis.

` Mantenha o produto afastado, pelo menos 20 cm, destes aparelhos, pois a eficácia funcional pode ser prejudicada pelos sinais de rádio e a radiação eletromagnética.

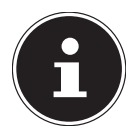

As ondas de rádio emitidas podem causar interferência nos aparelhos auditivos.

#### 16.2.2. Segurança dos dados

O fabricante não se responsabiliza pela perda de dados devido ao acesso não seguro de terceiros.

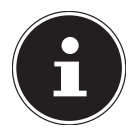

Proteja a sua rede WLAN através de uma codificação adequada, que exclua o acesso de terceiros aos seus dados.

#### 16.2.3. Requisitos

Pode ser utilizado como estação remota o chamado Access Point WLAN. Um Access Point WLAN é um aparelho de transmissão de rádio que comunica com o seu notebook e que controla o acesso à rede à qual está ligado.

Access Points WLAN podem normalmente ser encontrados em escritórios grandes, aeroportos, estações ferroviárias, universidades ou cibercafés. Estes facultam o acesso aos serviços e redes pessoais ou à Internet.

A maioria necessita de autorizações de acesso que, regra geral, são pagas. É normal encontrarem-se Access Points com modem DSL integrado. Os chamados routers estabelecem a ligação ao acesso à Internet DSL disponível e ao Wireless LAN.

Também pode ser criada uma ligação a outro aparelho com a funcionalidade Wireless LAN sem Access Point . No entanto, a rede sem router está limitada aos aparelhos diretamente conectados.

Se for utilizada uma codificação na transferência, esta deve funcionar em todos os aparelhos com o mesmo processo. A codificação é um processo que protege a rede de acesso não autorizado.

A velocidade de transferência pode variar de acordo com a distância e as taxas de utilização dos pontos de rede.

### 16.3.Bluetooth®

A tecnologia Bluetooth destina-se a ultrapassar distâncias curtas sem fios. Os dispositivos Bluetooth transmitem dados via rádio de forma a que computadores, telemóveis, impressoras, teclados, ratos e outros aparelhos sem fios possam comunicar entre si. A tecnologia sem fios Bluetooth tem inúmeras aplicações. Em seguida, enumeramos algumas:

- Criação de uma ligação sem fios de um telemóvel à Internet.
- Transferência de ficheiros entre computadores ou entre um computador e um outro aparelho.
- Impressão com uma impressora Bluetooth.
- Utilização de um teclado e rato Bluetooth.
- Ligação a uma rede PAN (Personal Area Network).

A velocidade da transferência de dados da tecnologia sem fios Bluetooth pode variar de acordo com o aparelho ou fatores ambientais. Com um dispositivo Bluetooth, os dados podem ser transferidos através de paredes, bolsos e pastas. A transferência entre dispositivos Bluetooth ocorre com uma alta frequência de 2,4 Gigahertz (GHz).

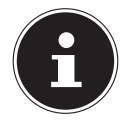

Não use a função Bluetooth em locais (por exemplo: hospitais, aviões, etc.), em que existam aparelhos sensíveis a ondas de rádio. Ligue o dispositivo apenas quando lhe for assegurado que não existe qualquer interferência.

#### 16.4. Modo de avião

No modo de avião, todas as ligações sem fios (p. ex., WLAN, Bluetooth®) são desativadas. Por defeito, assim que o modo de avião for desativado, todas as ligações sem fios ficam disponíveis.

## 17. Leitor de cartões / Leitor de cartões microSD

A forma e capacidade do cartão de memória pode variar de acordo com o fabricante.

#### 17.1.Colocar cartão de memória

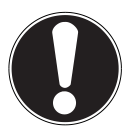

## **AVISO!**

#### **Risco de danos!**

A introdução imprópria do cartão de memória pode resultar em danos no aparelho.

- ` Mova o cartão de memória para o compartimento para cartões sempre com os contactos virados para baixo.
- ` Empurre o cartão até ao batente.

### 17.2.Remover o cartão de memória

- $\blacktriangleright$  Primeiro, faça logoff do cartão de memória para evitar a perda de dados.
- ` Para remover cartões, pressione-os para libertar a segurança.
- ` Puxe então o cartão da ranhura e guarde-os corretamente.

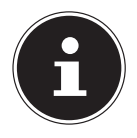

Os cartões de memória são produtos de consumo e têm de ser substituídos após utilização prolongada.

Se necessário, consulte as informações sobre a proteção contra escrita do seu cartão de memória no respetivo manual de instruções.

## 18. Porta USB

Universal Serial Bus é um padrão para a ligação de dispositivos de entrada, scanners e outros periféricos. As portas USB 3.2 são totalmente compatíveis.

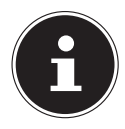

Certifique-se de que a ficha e a tomada encaixam bem uma na outra para evitar danos nos contactos. Devido à disposição dos contactos, a ficha apenas pode ser encaixada numa determinada posição na tomada (exceção: USB tipo C). Sempre que possível, ligue os seus dispositivos USB à porta na qual foram instalados. Caso contrário, é atribuída uma nova ID aos aparelhos e é necessária uma pós-instalação do controlador.

## 19. Proteger o notebook

### 19.1.Palavra-passe para inicialização

Poderá proteger o seu notebook contra o acesso não autorizado com uma palavra- -passe para a inicialização Ao ligar o notebook, surge no ecrã um pedido de palavra- -passe. A palavra-passe é definida na configuração UEFI.

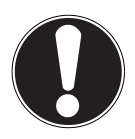

## **AVISO!**

#### **Risco de danos!**

Tenha em atenção que estas alterações apenas devem ser efetuadas por utilizadores muito experientes, uma vez que a alteração das definições UEFI pode ter efeitos sobre o funcionamento estável do notebook.

` Guarde a sua palavra-passe num local seguro. Se se esquecer da sua palavra-passe, não a poderá apagar. Nesse caso, contacte o nosso serviço de assistência.

Também poderá utilizar a opção de segurança do Windows® para proteger os seus dados de acessos não autorizados.

## 19.2. Fecho de segurança Kensington

Poderá proteger o seu notebook contra roubos com um chamado **fecho de segurança Kensington** . Poderá encontrar este fecho de segurança com cabo em lojas especializadas, como acessório.

Para montar o fecho de segurança, enrole o cabo à volta de um objeto fixo, por ex., à perna de uma mesa. Insira o fecho no dispositivo Kensington e gire a chave para o fechar. Guarde a chave num local seguro.

## 19.3.Repor as configurações de origem do notebook

Se o seu sistema deixar de reagir corretamente e for necessário restaurá-lo, utilize as próprias opções de reposição do Windows, consoante o equipamento.

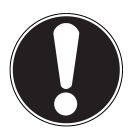

### **AVISO!**

#### **Risco de danos!**

Uma bateria vazia durante o restauro pode eventualmente causar a perda de dados ou danificar o sistema.

` Para o restauro do sistema ligue impreterivelmente o adaptador de rede pois o restauro pode demorar vá-

#### rias horas.

#### 19.4.Restauro do sistema com opções de reposição do **Windows**

Se se verificarem problemas no seu aparelho, pode atualizá-lo ou restaurá-lo. Ao atualizar o aparelho, o Windows é reinstalado. Os seus ficheiros e definições pessoais são mantidos.

Ao repor o aparelho, o Windows é reinstalado. Os seus ficheiros, as definições e aplicações são, no entanto, apagadas, com exceção das aplicações pré-instaladas no aparelho.

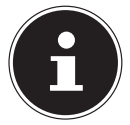

Se o notebook não tiver sido corretamente iniciado três vezes consecutivas, o Windows mostra automaticamente o menu de restauração.

#### 19.4.1. Para atualizar o seu notebook

- $\blacktriangleright$  Abra menu inicial.
- ` Selecione a aplicação **Definições** da lista.
- ` Toque ou clique em **Atualizar e segurança.**
- ` Toque ou clique em **Recuperação**.
- $\triangleright$  Toque ou clique em **Começar.**
- ` Abre-se uma janela de seleção, escolha aqui a opção de reposição **Manter os meus ficheiros** para atualizar o PC.

#### 19.4.2. Para repor o seu apare notebook lho

- $\blacktriangleright$  Abra menu inicial.
- ` Selecione a aplicação **Definições** da lista.
- ` Toque ou clique em **Atualizar e segurança.**
- ` Toque ou clique em **Recuperação**.
- $\triangleright$  Toque ou clique em **Começar.**
- ` Abre-se uma janela de seleção; escolha aqui a opção de reposição **Remover tudo** para reinstalar completamente o Windows.

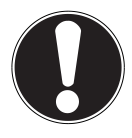

#### **AVISO!**

#### **Perda de dados!**

Ao repor o seu notebook, todos os dados guardados no mesmo são eliminados.

` Guarde os seus dados antes de repor o notebook.

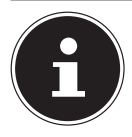

Execute todos os tipos de restauro sempre com a fonte de alimentação ligada.

Se se tiver esquecido da palavra-passe do Windows do seu dispositivo, também pode repor o notebook reiniciando o ecrã de início de sessão. Para isso, mantenha a tecla Shift premida no ecrã de início de sessão e depois selecione, no lado inferior direito, **Ligar/desligar** (<sup>1</sup>) > **Reiniciar**. Depois de reiniciar o dispositivo, selecione **Resolução de Problemas** > **Repor este PC**.

## 20. Configuração UEFI

Na configuração UEFI (configuração básica do hardware do seu sistema), tem várias possibilidades de configuração para o funcionamento do seu notebook. Por exemplo, pode alterar o funcionamento das interfaces, das características de segurança ou da gestão da alimentação de corrente. O notebook está configurado de fábrica de forma a garantir um funcionamento ideal.

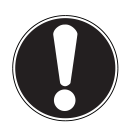

### **AVISO!**

#### **Perda de dados!**

O notebook já está configurado de fábrica para garantir a operação ideal. As alterações podem afetar a operação estável e segura do sistema.

` As alterações só podem ser realizadas por especialistas ou usuários muito experientes.

### 20.1. Execução da configuração UEFI

Pode executar o programa de configuração pouco tempo após o início do sistema. Se o notebook já tiver iniciado, desligue-o e volte a iniciar.

` Prima a tecla de função **F2** para iniciar a **configuração UEFI**.

## 21. FAQ - Perguntas frequentes

#### **Como se ativa o Windows®?**

• O Windows® ativa-se automaticamente logo que seja estabelecida uma ligação à Internet.

#### **A hora não está certa.**

- ` Clique com o botão direito do rato sobre o relógio no canto inferior direito do ecrã e a seguir em "Acertar data/hora".
- ` Na janela que se abre pode acertar a hora e, se necessário, também o fuso horário.

#### **Quando convém restaurar as configurações de origem?**

• Este método deve ser utilizado apenas como último recurso. No capítulo **Restauro do sistema**, poderá ler quais as alternativas ao seu dispor.

#### **Como fazer uma cópia de segurança de dados?**

• Guarde os seus dados num suporte externo. Se necessitar de ajuda para fazer uma cópia de segurança, prima a tecla **F1** para aceder à Ajuda do Window.

#### **Porque devo voltar a instalar o meu dispositivo USB apesar de já o ter feito?**

- Se o dispositivo não for ligado à mesma porta USB na qual foi instalado, recebe automaticamente uma nova identificação. Nesse caso, o sistema operativo reconhece-o como um dispositivo novo, solicitando a reinstalação.
- Utilize os controladores instalados ou ligue o dispositivo à porta na qual foi instalado.

#### **O notebook não se liga.**

- ` No funcionamento a bateria, ligue o notebook ao adaptador de rede e certifique-se de que a bateria está carregada ou em carregamento.
- ` Se já trabalhar o notebook com o adaptador de rede, desligue o adaptador de rede da tomada e, para efeitos de teste, ligue, por exemplo, um candeeiro à mesma tomada. Se o candeeiro também não funcionar, aconselhe-se com um eletricista.

#### **O ecrã está preto.**

- Este erro pode ter diferentes causas:
	- − A indicação de funcionamento (interruptor liga /desliga) não acende e o Notebook se encontra em estado de transferência. **Solução**:

Accione o interruptor liga/desliga.

#### **O Notebook desliga-se durante o funcionamento.**

` O acumulador pode estar vazio. Ligue o Notebook no adaptador de rede e carregue o acumulador.

#### **O Notebook não liga.**

` Accione o Notebook no acumulador, verifique se este está correctamente colocado e carregado.

#### **As ligações WLAN/Bluetooth não funcionam.**

` Verifique se o modo de avião está desligado.

#### **O touchpad não funciona.**

` Para ativar o touchpad, pressione a combinação de teclas **Fn+F9**.

**As aplicações (por exemplo, aplicação meteorológica) não podem ser exibidas como mosaicos dinâmicos.**

` Verifique a data, o fuso horário e a hora.

## 22. Apoio ao cliente

#### 22.1.Primeira ajuda no caso de problemas de hardware

Por vezes, as anomalias podem ser originadas por causas banais mas também podem ter origem em componentes avariados. Pretendemos fornecer-lhe um guia de forma a resolver o seu problema.

Caso as medidas aqui apresentadas não tenham sucesso, teremos todo o prazer em ajudá-lo. Entre em contacto connosco!

### 22.2. Localização da causa

Comece com um controlo visual cuidado de todas ligações de cabos. Se o notebook estiver ligado a periféricos, verifique também os conectores de todos os cabos.

### 22.3. Necessita de mais algum tipo de apoio?

Se, apesar das sugestões no parágrafo anterior, os problemas persistirem, entre em contacto com a linha direta do país em que adquiriu o PC. Pode consultar os respetivos números de telefone na capa deste manual de instruções.

Faremos os possíveis para o ajudar através do telefone. Antes de nos contactar, prepare os seguintes dados:

- Executou extensões ou alterações na configuração de origem?
- Que periféricos adicionais usa ?
- Que mensagens surgem no ecrã?
- Qual o software que estava a utilizar quando ocorreu o erro?
- Quais os passos que já tomou para solucionar o problema?

### 22.4. Suporte de controladores

O sistema foi testado minuciosamente e com sucesso nos nossos laboratórios de teste com os controladores instalados. Na indústria informática é, porém, habitual atualizar ocasionalmente os controladores.

Isso deve-se ao facto de surgirem, p. ex., problemas de compatibilidade com outros componentes ainda por testar (programas, dispositivos):

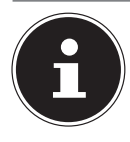

Em caso de atualizações críticas ou de segurança, os controladores são automaticamente transferidos e instalados, desde que o aparelho esteja ligado à Internet.

As atualizações opcionais dos controladores podem ser transferidas e instaladas manualmente através da função Windows Update.

Entre em contacto com o endereço da assistência técnica do país em que o aparelho foi adquirido.

#### 22.5. Transporte

Tenha em atenção as seguintes instruções para transportar o Notebook:

- **Deslique o Notebook.**
- ` Após o transporte do Notebook aguarde até que o aparelho tenha atingido a temperatura ambiente, antes de colocá-lo em serviço. Quando há grandes oscilações de temperatura ou humidade pode ocorrer a formação de humidade dentro do Notebook, devido à condensação, o que pode causar um curto-circuito eléctrico.
- ` Utilize sempre uma bolsa para Notebook, para proteger o aparelho da poeira, humidade, choques e riscos.
- ` Utilize sempre a embalagem de cartão original para a expedição do seu Notebook, consulte a empresa transportadora sobre os respectivos cuidados.
- ` Antes de partir para viagens longas, é imprescindível carregar totalmente a sua bateria e eventuais baterias de reserva, e não se esqueça de levar o adaptador de rede.
- ` Antes de viajar informe-se sobre a rede eléctrica e de comunicação disponível no local de destino.
- ` Antes de viajar adquira, se for o caso, os adaptadores necessários para fazer a ligação à rede eléctrica.
- ` Em caso de expedição do Notebook, acomode a bateria separadamente na embalagem de cartão.
- ` Ao passar pelo controlo de bagagem de mão no aeroporto, é recomendável que passe o Notebook e todos os meios de armazenamento magnéticos (disquetes, discos rígidos externos) através do raio x (o dispositivo onde coloca as bolsas). Evite o detector magnético (a estrutura por onde passa) ou a barra magnética (aparelho de mão do pessoal de segurança), pois isto pode eventualmente destruir os seus dados.

#### 22.6. Limpeza e manutenção

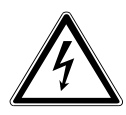

#### **AVISO! Choque elétrico!**

Com a caixa aberta e se tocar em peças que se encontram no aparelho, existe perigo de vida devido a choque elétrico!

` Não abra a caixa do notebook. Não há peças que exijam manutenção. Retire sempre a ficha e todos os cabos de ligação antes de proceder à limpeza!

Pode prolongar a vida útil do notebook se tomar as seguintes medidas:

- $\triangleright$  Limpe o Notebook apenas com um pano húmido, isento de fiapos.
- $\blacktriangleright$  Não utilize solventes, produtos de limpeza cáusticos ou gasosos.
- $\blacktriangleright$  Limpe o visor e o touchpad com um produto de limpeza especial (p. ex., limpa--vidros).
- ` Para evitar danos no aparelho, de forma alguma pode entrar água no seu interior.
- ` Não exponha o ecrã a luz solar forte ou a radiação ultravioleta.

## **AVISO!**

### **Risco de danos!**

Certifique-se de que os contactos de encaixe nunca entrem em contacto com a água para evitar danos.

▶ Porém, se tal acontecer, os contactos de encaixe têm de ser impreterivelmente limpos antes da próxima utilização.

### 22.7.Armazenamento em caso de não-utilização

Se não utilizar o notebook durante um longo período, armazene-o num local seco e fresco e certifique-se de que o aparelho fica protegido do pó e de variações extremas da temperatura.

- ` Efetue uma vez por mês um ciclo de descarga ou de carga completo. Deste modo é evitado que a bateria descarregue totalmente e fique permanentemente danificada/não possa ser mais carregada.
- ` Remova todos os suportes da unidade ótica, das portas USB e do leitor de cartões.
- $\blacktriangleright$  Remova todos os cabos e aparelhos periféricos ligados.

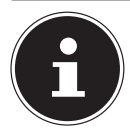

Para o armazenamento em caso de não utilização do notebook, recomendamos a utilização de uma bolsa, de modo a proteger o aparelho do pó e da sujidade.

## 23. Adaptação/readaptação e reparação

A adaptação ou readaptação do seu notebook deve ser efetuada exclusivamente por pessoal técnico qualificado. Se não possuir as qualificações necessárias, contrate um técnico de assistência. Se tiver problemas técnicos com o seu notebook, entre em contacto com o apoio ao cliente.

Caso seja necessária uma reparação, dirija-se apenas a um dos nossos parceiros de assistência autorizados.

#### 23.1.Indicações para os técnicos de assistência

- ` Antes de abrir a caixa, retire todos os cabos de eletricidade e de ligação. Se o notebook não for desligado da rede elétrica antes de ser aberto, existe risco de morte provocado por choque elétrico. Para além disso, existe o risco de danificar componentes.
- ` Os componentes internos do notebook podem ficar danificados devido à descarga eletrostática (ESD). Efetue as alterações e expansões do sistema, bem como as reparações num posto de trabalho ESD. Se não estiver disponível nenhum posto de trabalho destes, use uma pulseira antiestática ou toque num objeto metálico com ligação à terra. Os custos de reparações de danos causados por um manuseio inadequado são suportados pelo utilizador.
- ` Utilize apenas peças de substituição originais.

## 24. Eliminação

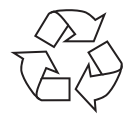

#### **EMBALAGEM**

Para proteção contra danos de transporte, o aparelho encontra-se dentro de uma embalagem. As embalagens são produzidas em materiais passíveis de uma eliminação ecológica e de uma reciclagem adequada.

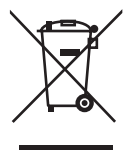

#### **APARELHO (COM UMA BATERIA INCORPORADA)**

Todos os aparelhos usados que estejam identificados com o símbolo ao lado não podem ser eliminados com o lixo doméstico normal. O aparelho está equipado com uma bateria integrada. Nunca coloque o aparelho no lixo doméstico no fim da sua vida útil, informe-se junto dos serviços municipalizados sobre a forma de eliminação ecológica em pontos de recolha para sucata elétrica e eletrónica.

## 25. Indicações relativas a erros do visor

### 25.1. Norma europeia EN ISO 9241-307 classe II

Devido a alta número de transístores e de seu processo de fabricação extremamente complexo, pode ocorrer uma falha ou erro de controlo ocasional de Pixels ou Subpixels individuais.

No passado foram realizadas diversas tentativas de determinar um número admissível de erros de Pixel. Entretanto a maioria destas abordagens era muito complicada e divergia totalmente entre os fabricantes. Por este motivo, para fins de garantia a INVES cumpre os requisitos rigorosos e claros para produtos com ecrã TFT da norma **EN ISO 9241-307, classe II;** abaixo resumidos.

O Standard **EN ISO 9241-307** define, entre outros, valores preestabelecidos de validade geral para erros de Pixel. Os erros de Pixel são classificados em quatro classes de erro e três tipos de erro. Por sua vez, cada Pixel individual é composto de três Subpixels com uma cor básica (vermelho, verde, azul).

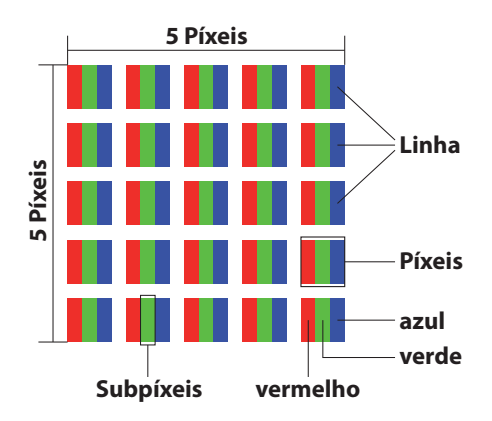

#### **Tipos de erro de pixel:**

• Tipo 1:

Pixel acende permanentemente (ponto branco claro), apesar de não comandado. Um Pixel branco aparece quando todos os três Subpixels acendem.

 $\cdot$  Tipo 2:

Pixel não acende (ponto escuro preto), apesar de comandado.

• Tipo 3:

Subpixel anormal ou defeituoso nas cores vermelho, verde ou azul (por exemplo, permanentemente aceso com metade da luminosidade, uma cor não acende, apresenta intermitência ou cintilação, porém de modo diferente do tipo 1 ou 2).

Complementação: Cluster do tipo 3 ( = avaria de dois ou mais Subpixels num bloco de 5 x 5 Pixels. Um Cluster é um campo de 5 x 5 Pixels (15 x 5 Subpixels).

#### **EN ISO 9241-307, classe de erro II**

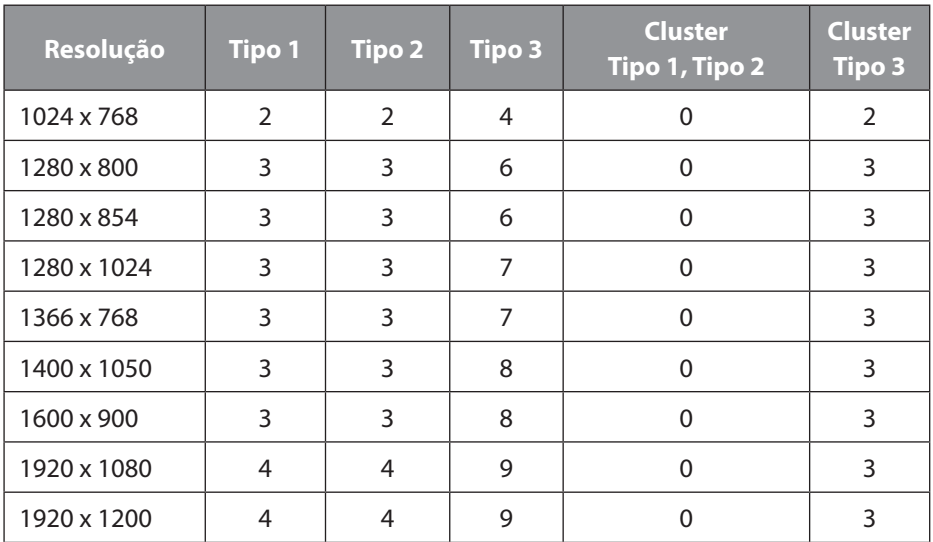

### 26. Impressão

Copyright © 2020 Versão: 01.12.2020 Todos os direitos reservados.

Este manual de instruções está protegido por direitos de autor. É proibida a reprodução por via mecânica, eletrónica ou de qualquer outra forma sem a autorização por escrito do fabricante. O Copyright é detido pelo distribuidor:

**MEDION AG Am Zehnthof 77 45307 Essen Alemanha**

Tenha em atenção que o endereço anterior não é nenhum endereço para devoluções. Contacte sempre em primeiro lugar o nosso serviço de apoio ao cliente.

## 27. Política de privacidade

#### Estimado cliente!

Informamo-lo que nós, MEDION AG, Am Zehnthof 77, 45307 Essen, Alemanha, somos os responsáveis pelo processamento dos seus dados pessoais.

Em matéria de proteção de dados, somos apoiados pelo responsável pela proteção de dados da nossa empresa, que pode ser contactado através do endereço MEDION AG, Datenschutz, Am Zehnthof 77, D – 45307 Essen, Alemanha; datenschutz@medion.com. Processamos os seus dados para efeitos do processamento de garantia e processos relacionados (p. ex. reparações) e baseamos o processamento dos seus dados no contrato de venda celebrado connosco.

Iremos transmitir os seus dados aos prestadores de serviços de reparação por nós contratados para efeitos de processamento de garantia e processos relacionados (p. ex. reparações). Como regra geral, guardamos os seus dados pessoais por um período de três anos, de modo a cumprir os seus direitos de garantia legais.

Em relação a nós, tem o direito à informação sobre os dados pessoais relevantes, bem como à correção, eliminação, restrição de processamento, objeção ao processamento e transferência de dados.

No entanto, os direitos de informação e de eliminação estão sujeitos a restrições nos termos dos §§ 34 e 35 da BDSG (lei de proteção de dados alemã) (art. 23 do RGPD), existindo também um direito de recurso para uma autoridade de controlo competente em matéria de proteção de dados (art. 77 do RGPD em conjugação com o § 19 da BDSG). Para a MEDION AG este é reclamado junto do Landesbeauftragte für Datenschutz und Informationsfreiheit Nordrhein Westfalen, Postfach 200444, 40212 Düsseldorf, Alemanha. www.ldi.nrw.de.

O processamento dos dados é necessário para o processamento da garantia; sem o fornecimento dos dados necessários, não é possível o processamento da garantia.

## 28. Index

#### **A**

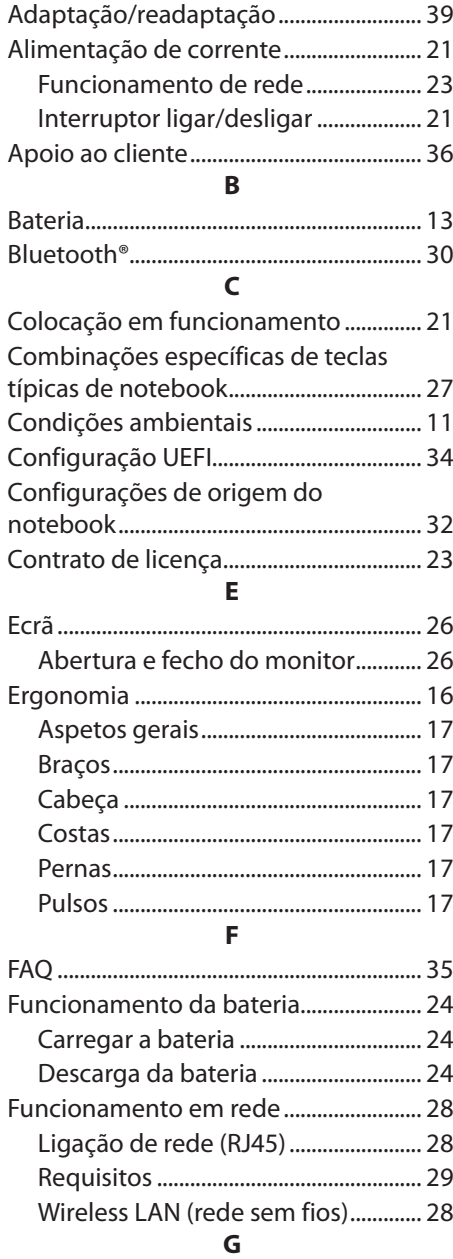

Gestão de energia (Power Options)..... 25

#### **I**

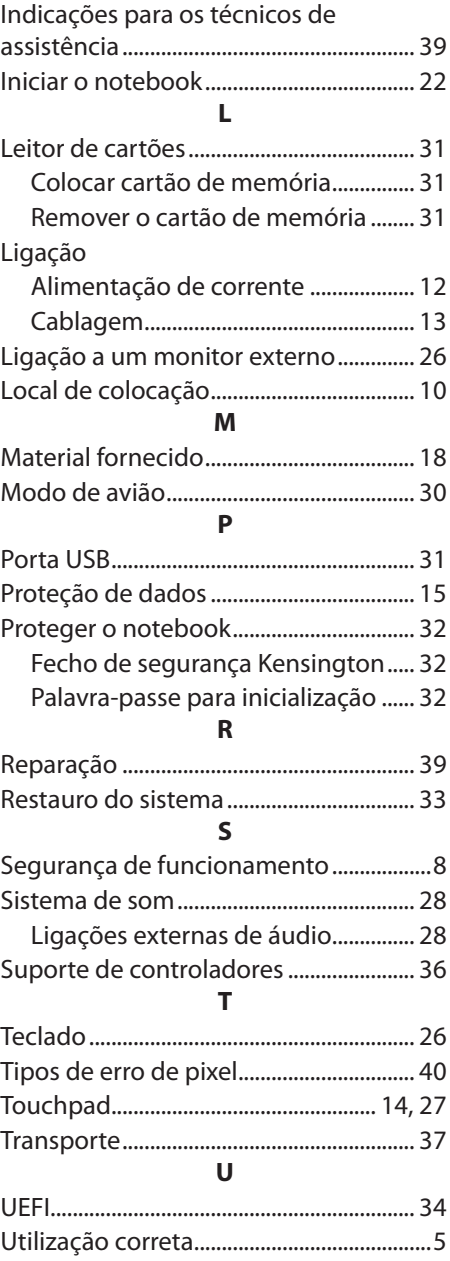